**Endpoint Security** 

SonicWALL Anti-Spam Desktop

# SonicWALL Anti-Spam Desktop 5.0 **User's Guide**

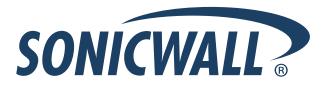

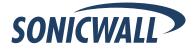

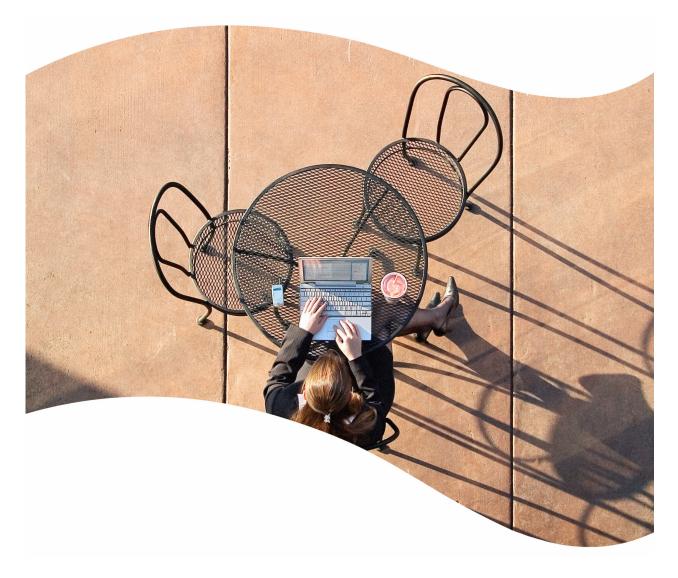

# SonicWALL<sup>®</sup> Anti-Spam Desktop User's Guide

Version 5.0

### SonicWALL, Inc.

1143 Borregas Avenue Sunnyvale, CA 94089-1306 Phone: +1.408.745.9600 Fax: +1.408.745.9300 E-mail: info@sonicwall.com

### **Copyright Notice**

© 2006 SonicWALL, Inc.

All rights reserved.

Under the copyright laws, this manual or the software described within, can not be copied, in whole or part, without the written consent of the manufacturer, except in the normal use of the software to make a backup copy. The same proprietary and copyright notices must be affixed to any permitted copies as were affixed to the original. This exception does not allow copies to be made for others, whether or not sold, but all of the material purchased (with all backup copies) can be sold, given, or loaned to another person. Under the law, copying includes translating into another language or format.

Specifications and descriptions subject to change without notice.

#### Trademarks

SonicWALL is a registered trademark of SonicWALL, Inc.

MailFrontier, Inc., the MailFrontier logo, SonicWALL Global Real-Time Intelligent Response (GRID) Network, and MailFrontier Software are trademarks or registered trademarks of SonicWALL, Inc. SonicWALL, Inc., the SonicWALL logo, and SonicWALL Email Security are trademarks or registered trademarks of SonicWALL, Inc. Lotus Notes is a registered trademark and Domino is a trademark of IBM. Microsoft is a registered trademark and Microsoft Server is a trademark of Microsoft Corporation.

Microsoft Windows 98, Windows NT, Windows 2000, Windows XP, Windows Server 2003, Internet Explorer, and Active Directory are trademarks or registered trademarks of Microsoft Corporation.

Firefox is a trademark of the Mozilla Foundation.

Netscape is a registered trademark of Netscape Communications Corporation in the U.S. and other countries. Netscape Navigator and Netscape Communicators are also trademarks of Netscape Communications Corporation and may be registered outside the U.S.

Adobe, Acrobat, and Acrobat Reader are either registered trademarks or trademarks of Adobe Systems Incorporated in the U.S. and/or other countries.

Other product and company names mentioned herein may be trademarks and/or registered trademarks of their respective companies and are the sole property of their respective manufacturers.

#### **Limited Warranty**

SonicWALL, Inc. warrants that commencing from the delivery date to Customer (but in any case commencing not more than ninety (90) days after the original shipment by SonicWALL), and continuing for a period of twelve (12) months, that the product will be free from defects in materials and workmanship under normal use. This Limited Warranty is not transferable and applies only to the original end user of the product. SonicWALL and its suppliers' entire liability and Customer's sole and exclusive remedy under this limited warranty will be shipment of a replacement product. At SonicWALL's discretion the replacement product may be of equal or greater functionality and may be of either new or like-new quality. SonicWALL's obligations under this warranty are contingent upon the return of the defective product according to the terms of SonicWALL's then-current Support Services policies.

This warranty does not apply if the product has been subjected to abnormal electrical stress, damaged by accident, abuse, misuse or misapplication, or has been modified without the written permission of SonicWALL.

DISCLAIMER OF WARRANTY. EXCEPT AS SPECIFIED IN THIS WARRANTY, ALL EXPRESS OR IMPLIED CONDITIONS, REPRESENTATIONS, AND WARRANTIES INCLUDING, WITHOUT LIMITATION, ANY IMPLIED WARRANTY OR CONDITION OF MERCHANTABILITY, FITNESS FOR A PARTICULAR PURPOSE, NONINFRINGEMENT, SATISFACTORY QUALITY OR ARISING FROM A COURSE OF DEALING, LAW, USAGE, OR TRADE PRACTICE, ARE HEREBY EXCLUDED TO THE MAXIMUM EXTENT ALLOWED BY APPLICABLE LAW. TO THE EXTENT AN IMPLIED WARRANTY CANNOT BE EXCLUDED, SUCH WARRANTY IS LIMITED IN DURATION TO THE WARRANTY PERIOD. BECAUSE SOME STATES OR JURISDICTIONS DO NOT ALLOW LIMITATIONS ON HOW LONG AN IMPLIED WARRANTY LASTS, THE ABOVE LIMITATION MAY NOT APPLY TO YOU. THIS WARRANTY GIVES YOU SPECIFIC LEGAL RIGHTS, AND YOU MAY ALSO HAVE OTHER RIGHTS WHICH VARY FROM JURISDICTION TO JURISDICTION. This disclaimer and exclusion shall apply even if the express warranty set forth above fails of its essential purpose.

DISCLAIMER OF LIABILITY. SONICWALL'S SOLE LIABILITY IS THE SHIPMENT OF A REPLACEMENT PRODUCT AS DESCRIBED IN THE ABOVE LIMITED WARRANTY. IN NO EVENT SHALL SONICWALL OR ITS SUPPLIERS BE LIABLE FOR ANY DAMAGES WHATSOEVER, INCLUDING, WITHOUT LIMITATION, DAMAGES FOR LOSS OF PROFITS, BUSINESS INTERRUPTION, LOSS OF INFORMATION, OR OTHER PECUNIARY LOSS ARISING OUT OF THE USE OR INABILITY TO USE THE PRODUCT, OR FOR SPECIAL, INDIRECT, CONSEQUENTIAL, INCIDENTAL, OR PUNITIVE DAMAGES HOWEVER CAUSED AND REGARDLESS OF THE THEORY OF LIABILITY ARISING OUT OF THE USE OF OR INABILITY TO USE HARDWARE OR SOFTWARE EVEN IF SONICWALL OR ITS SUPPLIERS HAVE BEEN ADVISED OF THE POSSIBILITY OF SUCH DAMAGES. In no event shall SonicWALL or its suppliers' liability to Customer, whether in contract, tort (including negligence), or otherwise, exceed the price paid by Customer. The foregoing limitations shall apply even if the above-stated warranty fails of its essential purpose. BECAUSE SOME STATES OR JURISDICTIONS DO NOT ALLOW LIMITATION OR EXCLUSION OF CONSEQUENTIAL OR INCIDENTAL DAMAGES, THE ABOVE LIMITATION MAY NOT APPLY TO YOU.

NOTE: The SonicWALL Email Security software service is an annual subscription which is subject to the terms and conditions of SonicWALL, Inc.'s applicable subscription agreement and includes:

Product updates, SonicWALL threat signature updates, and standard technical support for one (1) year from the date of purchase.

SonicWALL Email Security appliances are integrated hardware and software solutions, which include SonicWALL Email Security software. SonicWALL Email Security appliances are subject to the terms and conditions of SonicWALL, Inc.'s applicable license agreement. Updates to the SonicWALL Email Security software, SonicWALL Spam Signature Updates, and technical support may be purchased on an annual basis. AntiVirus support is optionally available.

# **Table of Contents**

| Chapter 1: About SonicWALL Anti-Spam Desktop                          | 2  |
|-----------------------------------------------------------------------|----|
| Why Junk Email                                                        | 2  |
| Chapter 2: Downloading and Installing Desktop                         | 6  |
| Procedure                                                             |    |
| SonicWALL Anti-Spam Desktop Integration with SonicWALL Email Security | 11 |
| Installing SonicWALL Anti-Spam Desktop on Your Computer               |    |
| Chapter 3: Configuring SonicWALL Anti-Spam Desktop                    | 14 |
| Configuring Settings                                                  | 14 |
| Adding People to Your Allowed or Blocked Lists                        | 17 |
| Adding Companies to Your Allowed or Blocked List                      |    |
| Mailing Lists                                                         |    |
| Collaborative Filters                                                 |    |
| Message Filters                                                       |    |
| Language Filters                                                      |    |
| Configuring Challenges for Spammers                                   |    |
| Preventing Spam Messages                                              |    |
| Send Challenges to Suspicious Mail                                    | 25 |
| Personalizing Your Settings                                           |    |
| Viewing SonicWALL Anti-Spam Desktop Reports                           |    |
| Reporting Phishing                                                    |    |
| Chapter 4: Troubleshooting                                            | 34 |
| Information to Have Before Contacting Technical Support               |    |
| Advanced Troubleshooting                                              |    |
| Uninstalling SonicWALL Anti-SpamDesktop                               |    |

 $- \triangleright$ 

# Preface

SonicWALL Anti-Spam Desktop<sup>™</sup> makes email good again. Before spammers invaded, the email you received was wanted email. No one sent you unwanted *spam* messages. Unfortunately, spam has increased exponentially over the last 10 years and shows no signs of stopping. In addition to clogging your Inbox, email today includes phishing, viruses, or other threats.

SonicWALL Anti-Spam Desktop, gives you the highest level of anti-spam protection and also protects you from email phishing. Advanced filtering and other technologies virtually eliminate all junk mail from your Inbox. SonicWALL Anti-Spam Desktop integrates with Outlook, and Outlook Express and can filter mail from POP, and Microsoft Exchange accounts. It can also be used with Hotmail and IMAP accounts, when used with Outlook Express.

# **Documentation Conventions**

| Font   | Meaning                                            |  |  |
|--------|----------------------------------------------------|--|--|
| Bold   | Terms you see in a SonicWALL Email Security window |  |  |
| Italic | Variable names                                     |  |  |

# Chapter 1: About SonicWALL Anti-Spam Desktop

# **Overview**

SonicWALL Anti-Spam Desktop<sup>TM</sup> is an innovative solution that keeps spam and phishing out of your Inbox.

Installation is easy. Once you download and install SonicWALL Anti-Spam Desktop, it instantly monitors your email. Good email goes to your Inbox; spam email is stored in your SonicWALL Junk Mail Folder. Once messages are placed in your SonicWALL Junk Mail Folder, you can optionally review junked messages to see if there is anything you want.

## **Supported Platforms**

The following platform/email client combinations are currently supported for the ASD 5.0. ASD may operate on other platform/email client combinations, but such combinations are NOT supported.

**Windows Vista (32-bit)**: Outlook 2003 and 2007 (The Winmail email client shipped with Vista is currently NOT supported)

Windows XP: Outlook 2003 and 2007, Outlook Express 6.0

Windows 2000: Outlook 2002 and 2003, Outlook Express 6.0

### Why Junk Email

SonicWALL Anti-Spam Desktop makes email good again. Many people used email before spammers invaded. The email you received was wanted email. No one sent you *spam*, which SonicWALL defines as unwanted email messages. Unfortunately, spam has increased exponentially over the last 10 years and shows no signs of stopping. In addition to wasting your time, spam sometimes contains phishing, viruses, or other threats.

One person's unwanted email can be another person's pleasure. You might be delighted to know your favorite local restaurant or shop is offering a discount. However, people in your distant branch offices might consider that email a waste of time.

Everyone has a different definition and tolerance for unwanted email. SonicWALL enables you to optionally configure your individual preferences. If there is spam, SonicWALL Anti-Spam Desktop keeps it from your Inbox. SonicWALL enables you to determine how aggressively you want to filter email that might be junk and determine how aggressively you want to filter particular types of junk, such as advertisements, sexual content, and other unwanted email. If a junk email message does get into your Inbox, click the **Junk** button to move it to the Junk folder and contribute to the community fight against spam.

### **Feature List**

Below are the features for SonicWALL Anti-Spyware Desktop.

| Feature                                         | Description                                                                                                    |  |
|-------------------------------------------------|----------------------------------------------------------------------------------------------------|--|
| Phishing Protection                             | SonicWALL Anti-Spam Desktop contains sophisticated patent-pending<br>Phishing Detection technology that identifies phishing emails designed to<br>capture sensitive and confidential information, convince you to download or<br>run malicious software, or convince you to act on seemingly important<br>requests that can harm you. |  |
| Phishing Isolation                              | Phishing emails are sent directly to your SonicWALL Phishing Mail folder.                                                                                                    |  |
| Integration with<br>SonicWALL Email<br>Security | SonicWALL Anti-Spam Desktop automatically detects and communicates with SonicWALL Email Security installations.SonicWALL Email Security is not required for Anti-Spam Desktop to operate and visa-versa.                                                                                                    |  |
| Wireless Device Support                         | Mobile users who forward their email to pagers, cell phones, and other wireless devices can receive their email free from spam and phishing.                                                                                                    |  |
| Language Blocking                               | You can choose to block email in languages you don't want to receive.                                                                                                    |  |
| Spam Blocking<br>Aggressiveness Sliders         | Provides slider controls to determine how aggressively to block different flavors of spam                                                                                                    |  |
| Automatic Junk Deletion                         | Lets you set how long junk is kept before it is moved to the Deleted Folder.                                                                                                    |  |
| Email Server<br>Authentication Support          | Enables use of email servers that require authentication                                                                                                    |  |
| Outlook and Outlook<br>Express                  | Seamless integration with Outlook and Outlook Express                                                                                                    |  |
| Automatic Setup                                 | SonicWALL learns those people with whom you exchange email and those that you block. It adapts to your email characteristics, without complicated rules or settings.                                                                                                    |  |
| Effective                                       | Sophisticated recognition software and community-based reporting provide the most comprehensive and accurate spam blocking available.                                                                                                    |  |
| Adjustable                                      | Optionally, select your preferences by spam category for maximum personal effectiveness.                                                                                                    |  |
| Supports Multiple Clients                       | Supports Exchange, IMAP and POP3 email clients Hotmail and MSN. Also includes Wireless Device support.                                                                                                    |  |

Using SonicWALL Anti-Spam Desktop is fast and easy. SonicWALL Anti-Spam Desktop protects your Inbox automatically. Once installed, you do not have to perform any configuration. Anti-Spam Desktop checks incoming messages, and automatically diverts junk mail to your SonicWALL Junk Mail folder based on your preferences.

SonicWALL Anti-Spam Desktop scans your outgoing mail to create a list of people with whom you want to exchange email. Those email addresses are placed on an *Allowed List*. SonicWALL does not scan email from people on the Allowed List.

SonicWALL is continuously gathering information on spam and other email threats. As new trends in email threats emerge, SonicWALL Anti-Spam Desktop is automatically updated.

SonicWALL integrates into your mail client, as shown in Figure 1.

#### Figure 1 Conceptual Illustration of SonicWALL Anti-Spam Desktop and Outlook Express

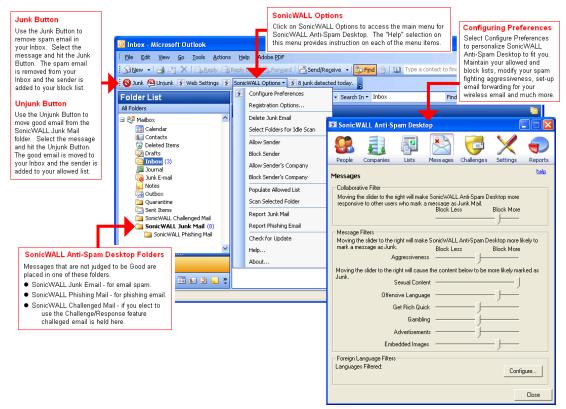

When people send you email, SonicWALL Anti-Spam Desktop filters messages that contain spam and phishing, and prevents these messages from entering your Inbox. SonicWALL Anti-Spam Desktop examines all incoming email and uses an arsenal of analysis techniques to determine if it is good mail or junk, including checking what other users think.

If SonicWALL Anti-Spam Desktop determines that incoming email is junk, the message is placed in the SonicWALL Junk Mail folder. SonicWALL Anti-Spam Desktop also analyzes email messages to determine if they are phishing. If they are, SonicWALL Anti-Spam Desktop puts these messages in the SonicWALL phishing Mail folder. You can optionally configure SonicWALL Anti-Spam Desktop to challenge questionable email messages. When you challenge an email message, SonicWALL Anti-Spam Desktop places it the SonicWALL Challenged Mail folder, sends a message to the person who sent you the email, and waits for a response. If a response is received, the message is moved from the Challenged Mail to your Inbox and the Sender is added to your Allowed List. If the mail is spam, the challenge will not receive a response because spam is mass-mailed. This email message will eventually be moved from the Challenged folder to your Deleted folder based on your configuration preferences.

You can optionally open messages in the SonicWALL Junk Mail Folder, SonicWALL Challenged Mail Folder, and SonicWALL Phishing Folder and view these messages. If necessary, you can click the **UnJunk** button to move wanted messages these SonicWALL folders to your Inbox. Below is an example of a Junk email message in your mail client.

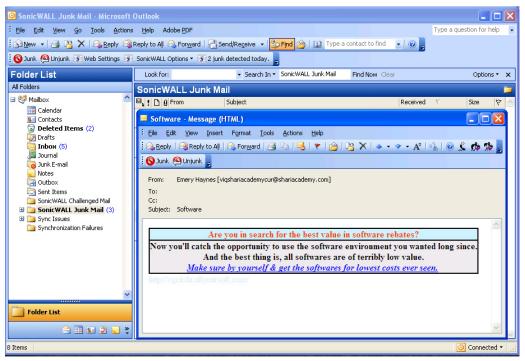

# Chapter 2: Downloading and Installing Desktop

This chapter is a step-by-step guide for the registration, configuration, and deployment of SonicWALL Anti-Spam Desktop.

This is based on the following assumptions:

- You have a MySonicWALL.com account.
- You have already purchased SonicWALL Anti-Spam Desktop license.

### Procedure

This section will describe the Registering, downloading, installing, and managing of the Anti-Spam Desktop.

#### Login to MySonicWALL.com

Login to your MySonicWALL.com account.

#### **Registration of a New License**

| Home                | My Client Licensee                                                                                                    |
|---------------------|----------------------------------------------------------------------------------------------------|
| My Products         | My Client Licenses                                                                                                    |
| My Client Licenses  | Manage or register new Client Distribution Groups.                                                                                                    |
| My Account          | Any deer systems de produktion and applie et legele en non any planning to non a proving a substantiation and any planning and any and a proving the substantiation of the substantiation of t |
| Personal Info       | Registered Client Distribution Groups                                                                                                    |
| Preferences         | Your Registered Client Distribution Groups are listed below:                                                                                                    |
| My Groups           |                                                                                                    |
| User Group          | To view associated Service Details or buy New Services, click on the Distribution Group Name,                                                                                                    |
| User List           | Name 🔻 Serial Number                                                                                                    |
| Product Group       | 1. Test 123 1. CC000000003                                                                                                    |
| My Orders           |                                                                                                    |
| View Cart           | Add New Client Distribution Group                                                                                                    |
| Auto-Renewal        |                                                                                                    |
| Co termination      | Please enter a Name for the Client Distribution Group you wish to create.                                                                                                    |
| Order History       | 12                                                                                                    |
| Reports             | Name:<br>May be up to 30 characters (Ex. "ABC Inc" or "Accounting                                                                                                    |
| Downloads           | Department").                                                                                                    |
| Download Center     |                                                                                                    |
| My Downloads        | REGISTER CANCEL                                                                                                    |
| Download Signatures |                                                                                                    |

Select the My Client Licenses button in the left navigation bar.

- You will be prompted to enter a Distribution Group. A Distribution Group is a group of licenses that you want to organize in a logical group. (See definition below for more information.)
- Type the name of the distribution group into the field:

#### Installation of Anti-Spam Desktop Software on Clients:

To install the Anti-Virus software, perform the following steps:

#### Direct install via MySonicWALL:

Under "Enforced Client Anti-Virus & Anti-Spyware Installation", select the "To Install Client" to initiate web-based installation for the current client.

| Home                                                                       | Logged in: schoon                                                                                                    | LOGOUT                                                    |
|----------------------------------------------------------------------------|----------------------------------------------------------------------------------------------------|-----------------------------------------------------------|
| My Products                                                                | Chattan Enformed Olivert Anti Uliversed                                                                                       |                                                           |
| Quick Register                                                             | <ul> <li>Status - Enforced Client Anti-Virus and</li> </ul>                                                                   | Anti-Spyware ?<br>Anti-Spyware Service has been activated |
| Enter your Activation Key<br>or Serial Number to<br>activate your product. |                                                                                                    | cessfully.                                                |
|                                                                            | Activation Status:                                                                                                    | Enabled                                                   |
|                                                                            | Expiration Date:                                                                                                    | 19 Jun 2008                                               |
| My Client Licenses                                                         | Number Of Licenses:                                                                                                    | 10                                                        |
| My Account                                                                 | Activation Date:                                                                                                    | 20 Jun 2007                                               |
| Personal Info                                                              |                                                                                                    | BACK                                                      |
| Preferences                                                                |                                                                                                    |                                                           |
| My Orders                                                                  |                                                                                                    |                                                           |
| View Cart                                                                  | Enforced Client Anti-Virus and Anti-Spyw                                                                                      | are Installation                                          |
| Auto-Renewal                                                               | <br>To install the client: Click here                                                                                         |                                                           |
| Co termination                                                             | and the second second second second second second second second second second second second second second second              |                                                           |
| Order History                                                              | ···· Click <u>here</u> to view the Installation link, Copy th                                                                 | iis URL for distribution to other users.                  |
| Reports                                                                    | http://software.sonicwall.com?P=TVNXUkQqNi8y                                                                                  | MC8yMDA3IDQ6MTQ6MzIgUE0qaHR0cCUzQSUyRiUy                  |
| Downloads                                                                  | I                                                                                                    |                                                           |
| Download Center                                                            | <                                                                                                    | 3                                                         |
| My Downloads                                                               |                                                                                                    |                                                           |
| Download Signatures                                                        | Enforced Client Anti-Virus and Anti-Spyw                                                                                      | are Security Center                                       |
| Support                                                                    |                                                                                                    |                                                           |
| Feedback                                                                   | <ul> <li>Click <u>here</u> access your Enforced Client Anti-Vi<br/>Set Policies and Manage your installations here</li> </ul> | rus and Anti-Spyware Security Center. View Reports,<br>e. |
| Service Requests                                                           |                                                                                                    |                                                           |
| Forum                                                                      | Enforced Client Anti-Virus and Anti-Spyw                                                                                      | are Documentation                                         |
| Knowledge Portal                                                           | For documentation about this service: <u>Click he</u>                                                                         | re.                                                       |
| My Training                                                                |                                                                                                    |                                                           |
| A                                                                          |                                                                                                    |                                                           |

#### **Management & Reporting**

There are two options for accessing the SonicWALL Anti-Spam Desktop Security Center for management and reporting for all AV clients:

- **1.** Via the Distribution Group menu
- 2. Via the License information web-page

**Option 1: Via the Distribution Group menu:** 

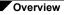

DEFINTION: A Distribution Group is a group of Anti-Spam Desktop nodes (users) that you want to organize in a logical group. Each group has a logical serial number associated with it for contacting SonicWALL support. Distribution Groups can be used to create and logically segregate multiple departments within an organization. Multiple Distribution Groups can be created for multiple accounts. Multiple licenses can be applied to the same Distribution Group.

• Select the Enter Key button.

| Home<br>My Products                                                                                                    | Manage Client Distribution                                                            | on Group Serv                                                                                                    | lices            |              |           |
|----------------------------------------------------------------------------------------------------|---------------------------------------------------------------------------------------|----------------------------------------------------------------------------------------------------|------------------|--------------|-----------|
| My Client Licenses                                                                                                    |                                                                                       |                                                                                                    |                  |              |           |
| My Account                                                                                                    | SonicWJ                                                                               | LL Client Distribution Gro                                                                                                    | oup Registered S | uccessfully. |           |
| Personal Info                                                                                                    |                                                                                       |                                                                                                    |                  |              |           |
| Preferences                                                                                                    | Client Distribution Group Name : asd5.0                                               |                                                                                                    |                  |              |           |
| My Groups<br>User Group                                                                                                    | Serial Number : CC000000438<br>This Serial Number will be required to obtain SorieWAL | L Support.                                                                                                    |                  |              |           |
| User List                                                                                                    | Manage Client Distribution Groups : asd5.0                                            |                                                                                                    |                  |              |           |
| Product Group                                                                                                    | Manage this Client Distribution Group registration by                                 | clicking on the appropriate b                                                                                                    | uttons below:    |              |           |
| My Orders                                                                                                    | asd5.0                                                                                | RENAME                                                                                                    | TRA              | NUFER 2      | DELETE X  |
| View Cart                                                                                                    |                                                                                       | 100 million (100 million (100 m |                  |              |           |
| Auto-Renewal                                                                                                    | Applicable Services                                                                   |                                                                                                    |                  |              |           |
| Co termination                                                                                                    |                                                                                       |                                                                                                    |                  |              |           |
| Order History                                                                                                    | DESKTOP & SERVER SOFTWARE                                                             |                                                                                                    |                  |              |           |
| Reports                                                                                                    | Service Name                                                                          | Info                                                                                                    | Status           |              | Options   |
| Downloads                                                                                                    | and the ratio                                                                         | 0/10                                                                                                    | 100000           |              | advance.  |
| Download Center                                                                                                    | Enforced Client Anti-Virus and Anti-Spyware                                           | •                                                                                                    | 50.              | Bury Note:   | Enter Kex |
| My Downloads<br>Download Signatures                                                                                                    | SonicWALL Anti Spam                                                                   | 0                                                                                                    | ÷                |              | Enter Ker |
| and the second second se |                                                                                       |                                                                                                    |                  |              |           |

- Enter the activation key that you would like to apply this distribution group.
- Click Submit when completed.

| Home               | Activate Service Service MALL Anti Snam |
|--------------------|-----------------------------------------|
| My Products        | Activate Service - SonicWALL Anti Spam  |
| My Client Licenses |                                         |
| My Account         | Please enter the Activation Key (       |
| Personal Info      | Activation Key:                         |
| Preferences        | SUBMIT CANCEL                           |
| My Groups          | territoria (territoria)                 |
| User Group         |                                         |
| User List          |                                         |
| Product Group      |                                         |
| My Orders          |                                         |

A screen will appear that has a 24 digit Anti-Spam Desktop 5.0 key. Use this key to activate the Anti-Spam Desktop software.

Success! The activation key has been successfully applied to the distribution group.

Under "Registered Client Distribution Groups", select **View Security Center** for the Distribution Group to be managed.

|                                                  |                                                                            |                                    | mySonicWALL 3.8.5.1   |
|--------------------------------------------------|----------------------------------------------------------------------------|------------------------------------|-----------------------|
| Home                                             | Logged in: schoon                                                          |                                    | LOGOUT                |
| My Products                                      | Mu Client Licenses                                                         |                                    |                       |
| Quick Register                                   | My Client Licenses                                                         |                                    | ?                     |
| Enter your Activation Key<br>or Serial Number to | Manage or register new Client Distrib                                      | oution Groups.                     |                       |
| activate your product.                           | Registered Client Distribution Gr                                          | oups                               |                       |
| ÷                                                | Your Registered Client Distribution G                                      | roups are listed below:            |                       |
| My Client Licenses                               | To view associated Service Details or                                      | buy New Services, click on the Dis | tribution Group Name. |
| My Account                                       | Name 💌                                                                     | Serial Number                      |                       |
| Personal Info                                    | . 1. Marketing Department                                                  | CC000000008                        | View Security Center  |
| Preferences                                      | - 1) <u>Handang boparanona</u>                                             |                                    | (m)                   |
| My Orders                                        |                                                                            |                                    | -                     |
| View Cart                                        |                                                                            |                                    |                       |
| Auto-Renewal                                     | Add New Client Distribution Gro                                            | цр                                 |                       |
| Co termination                                   | Please enter a Name for the Client I                                       | Distribution Group you wish to cr  | reate.                |
| Order History                                    |                                                                            |                                    |                       |
| Reports                                          | Name:                                                                      |                                    |                       |
| Downloads                                        | May be up to 30 characters (Ex. "AB(<br>Inc" or "Accounting Department") . | · · ·                              |                       |
| Download Center                                  | and an operation of the state of the                                       |                                    |                       |
| My Downloads                                     | REGI                                                                       | STER CANCEL                        |                       |

**Option 2: Via the License information web-page:** 

After applying an Activation Key to a Distribution Group, under "Enforced Client Anti-Virus and Anti-Spyware Security Center", select Click here for your Enforced Client Anti-Virus and Anti-Spyware Security Center.

| Home                                                                       | Logged in: schoon                  | LOGOU                                                           | T |
|----------------------------------------------------------------------------|------------------------------------|-----------------------------------------------------------------|---|
| My Products                                                                |                                    |                                                                 | _ |
| Quick Register                                                             | Status - Enforced Client Anti-Viru |                                                                 | ? |
| Enter your Activation Key<br>or Serial Number to<br>activate your product. | Your Enforced Client Anti-Viru     | is and Anti-Spyware Service has been activated<br>successfully. |   |
|                                                                            | Activation Status:                 | Enabled                                                         |   |
| 7                                                                          | Expiration Date:                   | 19 Jun 2008                                                     |   |
| My Client Licenses                                                         | Number Of Licenses:                | 10                                                              |   |
| My Account                                                                 | Activation Date:                   | 20 Jun 2007                                                     |   |
| Personal Info                                                              |                                    | BACK                                                            |   |
| Preferences                                                                |                                    | L                                                               |   |
| My Orders                                                                  |                                    |                                                                 |   |
|                                                                            | -fd edrs aller ord aller           | A T                                                             |   |

Success! The SonicWALL Anti-Spam Desktop Security Center will appear in a new window:

### SonicWALL Anti-Spam Desktop Security Center

| ecurityCenter Install Protection | ſ      |           |           |  |
|----------------------------------|--------|-----------|-----------|--|
|                                  | J      | R         |           |  |
|                                  |        |           |           |  |
| There are no action items.       |        |           |           |  |
|                                  |        |           |           |  |
|                                  |        |           |           |  |
| Coverage                         |        |           |           |  |
| No protection is installed.      | Stat   | tus       | Computers |  |
|                                  | Out    | -of-Date  | 0 (0%)    |  |
|                                  | Not    | Installed | 0 (0%)    |  |
|                                  | 🕚 Up-  | to-Date   | 0 (0%)    |  |
|                                  |        |           |           |  |
|                                  |        |           |           |  |
| Coverage                         |        |           |           |  |
| No protection is installed.      | Stat   | tus       | Computers |  |
|                                  | 😑 Inst | alled     | 0 (0%)    |  |
|                                  | Not    | Installed | 0 (0%)    |  |
|                                  |        |           |           |  |
|                                  |        |           |           |  |
| Coverage                         |        |           |           |  |
| No protection is installed.      | Stat   | tus       | Computers |  |
| No protection is installed.      | Inst   | alled     | 0 (0%)    |  |
| NO protection is installed.      |        |           | 0 (0%)    |  |

### Downloading SonicWALL Anti-Spam Desktop from the SonicWALL Web Site

SonicWALL Anti-Spam Desktop software can be obtained the by the following:

| Type of User                                                   | Where to get the<br>SonicWALL Anti-Spam<br>Desktop Application | See                                                   |
|----------------------------------------------------------------|----------------------------------------------------------------|-------------------------------------------------------|
| Home Office or Personal<br>SonicWALL Anti-Spam Desktop<br>User | /sonicwall.com/anti-spam<br>desktop                            | Downloading SonicWALL Anti-<br>Spam from the Web site |

# SonicWALL Anti-Spam Desktop Integration with SonicWALL Email Security

If you use SonicWALL Anti-Spam Desktop inside an Email Security environment, SonicWALL Anti-Spam Desktop will automatically integrate with SonicWALL. Figure 2 shows how SonicWALL Anti-Spam Desktop and SonicWALL Email Security work together .

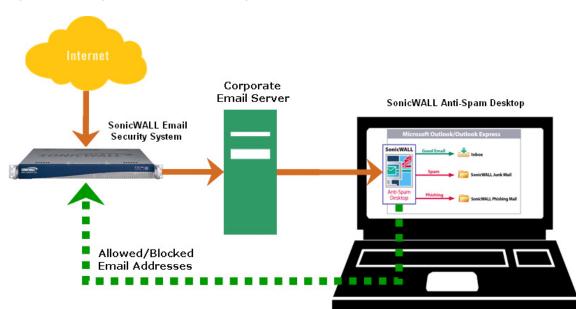

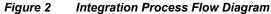

# Installing SonicWALL Anti-Spam Desktop on Your Computer

Downloading and installing SonicWALL Anti-Spam Desktop takes only a few minutes.

You *do not need to* configure SonicWALL Anti-Spam Desktop. While you can configure SonicWALL Anti-Spam Desktop, it automatically adapts to your preferences. On first use, SonicWALL Anti-Spam Desktop scans your Sent Items folder to include those people to whom you send email in your Allowed List. As you junk email messages that you do not want, SonicWALL Anti-Spam Desktop places these people's email addresses in your Blocked List.

Once you have installed SonicWALL Anti-Spam Desktop, you see the SonicWALL logo in the system tray and in your mail application tool bar.

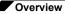

### **Inserting Your License Key**

SonicWALL Anti-Spam Desktop looks for a License Key to determine if you are a licensed user. Users who purchase SonicWALL Anti-Spam Desktop from the web receive their license key via email at the address entered at the time of purchase.

To enter the license key, perform the following steps:

1. Open the License window by selecting the **Registration Options** button from the Windows System Tray or the Toolbar menu. The Buy SonicWALL Anti-Spam Desktop dialog box displays.

| Figure 3   | Enter a License Key                                                                                                    |           |
|------------|----------------------------------------------------------------------------------------------------|-----------|
| Buy SonicV | /ALL Anti-Spam Desktop                                                                                                    | ×         |
| SonicW     | ALL Anti-Spam Desktop                                                                                                    | SONICWALL |
| reti<br>No | a license key online for SonicWALL Anti-Si<br>urn here and enter the key below.<br>Buy Now<br>License Entered<br>er License Key:<br>(Example: x000-x000-x000-<br>OK<br>Cancel |           |

2. Enter the license key to SonicWALL Anti-Spam Desktop in the space provided. License keys are a sequence of 24 letters in groups of four, and look like: aaaa-bbbb-cccc-dddd-eeee-ffff.

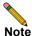

These keys are case sensitive.

Once you have entered the key, you have completed SonicWALL Anti-Spam Desktop activation.

### When SonicWALL Anti-Spam Desktop Trial Expires

You can download a free trial version of SonicWALL Anti-Spam Desktop for 30 days. After 30 days, SonicWALL displays an alert that it is time to purchase SonicWALL Anti-Spam Desktop.

### When SonicWALL Anti-Spam Desktop Subscription Expires

SonicWALL Anti-Spam Desktop is licensed for a year after you purchase it.

Pricing includes spam signature file updates, product upgrades, and email support for one year at no additional charge. Each year thereafter, you can choose to receive an additional year of the above services by paying an annual maintenance fee.

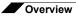

# Chapter 3: Configuring SonicWALL Anti-Spam Desktop

Although SonicWALL Anti-Spam Desktop takes immediate effect after you install it, you can configure it to further to suit your preferences. Configure your preferences through the Tool Bar and System Tray (right-click mouse option) or by clicking the SonicWALL Anti-Spam Desktop logo in your mail client window.

Listed below are common terms used in SonicWALL Anti-Spam Desktop:

| Term                          | Definition                                                                                                    |  |  |  |
|-------------------------------|----------------------------------------------------------------------------------------------------|--|--|--|
| Allowed List                  | A dynamic list of people who can freely send you email, sometimes called <i>whitelist</i> . The addresses of people to whom you have sent email are automatically added to the Allowed List. Once you use SonicWALL Anti-Spam Desktop, anyone to whom you send email is also added to your Allowed List. You can also add companies (domains) and mailing lists to your Allowed List.    |  |  |  |
| Blocked List                  | A dynamic list of people from whom you do not want to receive email message<br>sometimes called <i>blacklist</i> . Each time you junk an email message, the message<br>sent to the Junk Folder and the address is added to the Blocked List. Email fro<br>these email addresses is blocked in the future. You can also add companies<br>(domains) and mailing lists to the Blocked list. |  |  |  |
| GRID Network                  | A community of Anti-Spam Desktop users who junk their unwanted email messages. Thumbprints of unwanted messages are combined in a database and analyzed to fight new types of email threats, such as spam and phishing.                                                                                                    |  |  |  |
| Email Phishing                | Messages that are designed to deceive in order to achieve malicious intent.<br>Phishing emails harm their victims though loss of funds and identity theft, and<br>also infect computers with viruses, Trojans, and spyware.                                                                                                    |  |  |  |
| Junk                          | Email you do not want to receive. When you click the Junk button, your email is placed in the Junk folder. Desktop automatically filters your email and places suspicious or known junk and phishing in your Junk folder.                                                                                                    |  |  |  |
| SonicWALL<br>Junk Mail folder | The storage place for mail that fails Anti-Spam Desktop's filtering process. You can open the Junk folder to view junked mail and to unjunk anything you want moved back to your Inbox.                                                                                                    |  |  |  |
| Thumbprint                    | A way of identifying junked email so that it can be analyzed and prevented in the future. Thumbprints uniquely identify email from junk messages. The thumbprint contains absolutely no readable information. Thumbprints are sent to the SonicWALL data center, where they are used to block new types of junk.                                                                         |  |  |  |
| Unjunk                        | Removing email from the Junk folder. Open the Junk folder to view Junked mail and Unjunk wanted email messages.                                                                                                    |  |  |  |

# **Configuring Settings**

To open SonicWALL Anti-Spam Desktop:

- 1. Click the SonicWALL Anti-Spam Desktop logo on your toolbar in Microsoft Outlook or Outlook Express, as shown in Figure 3.
- 2. Select Configure Preferences from SonicWALL Anti-Spam Desktop.

You can also access SonicWALL Anti-Spam Desktop by clicking the icon the System Tray or by clicking the Desktop menu from the triangle in the toolbar next to Desktop.

#### SonicWALL Anti-Spam Desktop Toolbar

| <u>File E</u> dit <u>V</u> iew <u>Go T</u> ools <u>A</u> d                                                     | ions <u>H</u> elp Adob                                                                                                    | e <u>P</u> DF                                                 |                      |                                                                                                    |                                                          | Type a question for help |
|----------------------------------------------------------------------------------------------------|----------------------------------------------------------------------------------------------------|---------------------------------------------------------------|----------------------|----------------------------------------------------------------------------------------------------|----------------------------------------------------------|--------------------------|
| 🕄 New 👻 🎮 🍱 🗙 🙈 Rep                                                                                            | Reply to All                                                                                                    | 💫 For <u>w</u> ard   💾 Send/Re <u>c</u> eive 👻 📴 Find 🕑   💷 1 | vpe a contact to fin | d 🚽 🕜                                                                                                    | 12                                                       |                          |
| an and the second second second second second second second second second second second second second second s |                                                                                                    |                                                               | //                   |                                                                                                    |                                                          |                          |
| 🗿 Junk 🙆 Unjunk 📧 SonicWA                                                                                      | L Options • 5 5                                                                                                    | junk detected today.                                          |                      |                                                                                                    |                                                          |                          |
| lail                                                                                                    | Look for:                                                                                                    | ✓ Search In ✓ SonicWALL                                       | Junk Mail            | Find I                                                                                                    | Now Clear                                                | Options 👻                |
| avorite Folders                                                                                                | SonicWALL                                                                                                    | Junk Mail                                                     |                      |                                                                                                    | <b></b>                                                  |                          |
| 🤄 Inbox                                                                                                    | 1 0 From                                                                                                    | Subject                                                       | Received V Size      | 1 7 1                                                                                                    | politely I.                                              |                          |
| Q Unread Mail                                                                                                  | - 1- 1                                                                                                    |                                                               |                      |                                                                                                    | Louis [xfjdqbfrl@m                                       | elvia.fsnet.co.uk]       |
| Sent Items Deleted Items (117)                                                                                 | 🖃 Date: Yester                                                                                                    | day                                                           |                      |                                                                                                    | To:                                                      |                          |
| Drafts [12]                                                                                                    | 🖂 Louis                                                                                                    | politely I.                                                   | Sun 10/29/ 28 K      | 8 🕅                                                                                                    |                                                          |                          |
| Outbox                                                                                                    | Relson                                                                                                    | estates? My house. Halfway. Chen; and he said, a jugu.        | Sun 10/29/ 34 K      | BF                                                                                                    |                                                          |                          |
| Mail Folders                                                                                                   | 🖃 Date: Last W                                                                                                    | ook                                                           |                      |                                                                                                    |                                                          | ACY to provide EDEE      |
| Malbox                                                                                                    | Date: Last w                                                                                                    | Re: O.ur m.eeting                                             | Sun 10/29/ 2 KB      | 12                                                                                                    | ONLY ONLINE PHARMA                                       |                          |
| Deleted Items (117)                                                                                            | Rena                                                                                                    | Re: Possible m.eeting                                         | Fri 10/27/2 2 KB     |                                                                                                    | LOW COST DRUGS with                                      |                          |
| Drafts [12]                                                                                                    | Concernance of the second second second second second second second second second second second second second s                                                                                                    | New mail for you from Nataly from Russia                      | Fri 10/27/2 2 KB     |                                                                                                    | http://akomer.com                                        |                          |
| 🗉 🧖 Inbox                                                                                                    | 122 100 100 100 100 100 100 100                                                                                                    | Message subject                                               | Fri 10/27/2 2 KB     | 2 2                                                                                                    |                                                          |                          |
| Junk E-mail                                                                                                    |                                                                                                    | . Worthy to be noticed                                        | Thu 10/26/ 1 KB      | and the second second sec                                                                                                    |                                                          |                          |
| Outbox                                                                                                    |                                                                                                    | . The sun had sisters                                         | Thu 10/26/ 1 KB      |                                                                                                    | The list of drugs include:<br>=> Diet Pills like Meridia | ()                       |
| Quarantine Sent Items                                                                                          | Larry                                                                                                    | guessed since the gravel path: that worked. Hardin's          | Thu 10/26/ 35 K      | and the second second s | => Diet Pilis like Meridia<br>=> Sexual Performance      |                          |
| SonicWALL Challenged Mai                                                                                       |                                                                                                    | g with to surround these Korellians; have spoken nor is the   |                      |                                                                                                    | => Pain Relief medicine                                  |                          |
| 🗉 🧰 SonicWALL Junk Mail                                                                                        |                                                                                                    | {tthemee}                                                     | Wed 10/25/ 2 KB      |                                                                                                    | => Anti Depressants lik                                  |                          |
| 🗉 🔯 Search Folders                                                                                             |                                                                                                    | . The Stock Market Bulls Say xy                               | Mon 10/23/ 2 KB      |                                                                                                    | and just about any other                                 |                          |
|                                                                                                    | A Les                                                                                                    | Recently added (SPUR_2) Delight in                            | Mon 10/23/ 812       | 2                                                                                                    |                                                          |                          |
|                                                                                                    | <b>2</b>                                                                                                    | recently daded (or ort_c) beilgin in                          |                      |                                                                                                    | _\I/_ TYPE http://akomer                                 | r.com TO ENTER _\I/_     |
|                                                                                                    | 🗉 Date: Two W                                                                                                    | eeks Ago                                                      |                      |                                                                                                    |                                                          |                          |
|                                                                                                    | 📄 Flossie                                                                                                    | Just published Every man wants it Relax with                  | Sat 10/21/2 744      | BV                                                                                                    |                                                          |                          |
|                                                                                                    | 🖂 Kareem                                                                                                    | Significant letter. You have to read.                         | Fri 10/20/2 1 KB     | 4                                                                                                    | WWW                                                      | AKOMER.CO                |
|                                                                                                    | 📄 Maria                                                                                                    | convene and buttercup                                         | Fri 10/20/2 9 KB     | 7                                                                                                    |                                                          |                          |
|                                                                                                    | 📄 🛛 Lakisha P.                                                                                                    | . Lakisha Paul wrote:                                         | Tue 10/17/ 1 KB      | 7                                                                                                    |                                                          |                          |
|                                                                                                    | Date: Older                                                                                                    |                                                               |                      |                                                                                                    |                                                          |                          |
|                                                                                                    |                                                                                                    | Re: jopof VIzAGRA                                             | Sat 7/22/20 903      | 0 94                                                                                                    |                                                          |                          |
|                                                                                                    |                                                                                                    | any idea                                                      | Fri 7/21/20 2 KB     |                                                                                                    |                                                          |                          |
|                                                                                                    | Gary Gary                                                                                                    | you ready yet                                                 | Wed 7/19/2 2 KB      |                                                                                                    |                                                          |                          |
|                                                                                                    | Contraction of the second second seco | vast wave on pink sheets, overwhelmingly important info       |                      | · · · · · ·                                                                                                    |                                                          |                          |
|                                                                                                    | and a second second second                                                                                                    | <ul> <li>Emerging growth HLUN . pk MONDAY</li> </ul>          | Sun 7/16/2 5 KB      | • • • • • • • •                                                                                                    |                                                          |                          |
|                                                                                                    | A CONTRACTOR OF CONTRACTOR OF  | Eu te amo                                                     | Wed 7/12/2 2 KB      | - in                                                                                                    |                                                          |                          |
|                                                                                                    |                                                                                                    | Eu te amo                                                     | Wed 7/12/2 2 KB      | · · · ·                                                                                                    |                                                          |                          |
|                                                                                                    | Cleo Bent.                                                                                                    |                                                               | Tue 7/11/2 2 KB      |                                                                                                    | <                                                        | >                        |
| 🔁 🛄 💟 🤶                                                                                                    | Michel Co                                                                                                    | Message subject                                               | Map 7/10/2 2 KD      | × ×                                                                                                    |                                                          |                          |

The Desktop Settings screen appears the first time you click the SonicWALL Anti-Spam Desktop icon, as shown in Figure 4.

| Sonio                                                                          | WALL An                                                                                                    | ti-Spam                              | Desktop  | )                                         |          |         |        |       |
|--------------------------------------------------------------------------------|----------------------------------------------------------------------------------------------------|--------------------------------------|----------|-------------------------------------------|----------|---------|--------|-------|
|                                                                                |                                                                                                    | P                                    |          | 7                                         | X        | Ţ       |        |       |
| People                                                                         | Companies                                                                                                    | Lists                                | Messages | Challenges                                | Settings | Reports |        |       |
| Email<br>abc@<br>bkeen<br>brand<br>cchoh<br>cowda<br>deskto<br>jstone<br>marek | Blocked Address<br>example.co<br>an@amcar.<br>@jmaker.ca<br>en@spiel.de<br>ancer@yeho<br>opsupport@<br>@pacbell.ne<br>@symbol.co | uk<br>e<br>o.it<br>mailfrontie<br>et | er.com   | 0<br>0<br>0<br>0<br>0<br>0<br>0<br>0<br>0 | lessages |         |        |       |
| servic                                                                         | @sens.fr<br>e@digitalriv<br>≥hotmail.jp                                                                                          | er.com                               |          | 0<br>0<br>0                               |          |         |        |       |
|                                                                                |                                                                                                    |                                      |          |                                           | Add      | P       | lemove |       |
|                                                                                |                                                                                                    |                                      |          |                                           |          |         |        | Close |

Figure 4 SonicWALL Anti-Spam Desktop Settings

SonicWALL Anti-Spam Desktop's People window on your Allowed list is shown in Figure 4. People to whom you have sent email are automatically placed in your Allowed list. You can access some of the same functionality from the SonicWALL Anti-Spam Desktop menu, as shown in Figure 5.

| k | cWALL Options -        |
|---|------------------------|
|   | Configure Preferences  |
|   | Buy Now                |
|   | Delete Junk Email      |
|   | Allow Sender           |
|   | Block Sender           |
|   | Allow Sender's Company |
|   | Block Sender's Company |
|   | Populate Allowed List  |
|   | Scan Selected Folder   |
|   | Report Junk Mail       |
|   | Report Phishing Email  |
|   | Check for Update       |
|   | Help                   |
|   | About                  |

Figure 5 SonicWALL Anti-Spam Desktop Menu

# Adding People to Your Allowed or Blocked Lists

People to whom you have sent email are automatically placed in your Allowed list. You can also optionally add and delete people in your Allowed list.

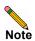

The difference between a Junked item and blocked sender is as follows: If you block a sender, the person's address goes on the Blocked list, and any future mail sent to you goes in your Junk Folder. If you click the **Junk** button on a message, the person's address goes to the blocked list and the mail gets junked. A thumbprint of the Junked message goes to SonicWALL's Junk database for analysis to prevent similar types of junk mail.

To add people to your Allowed list from the Desktop window:

1. Click the Add button. The window in Figure 6 appears.

#### Figure 6 Add People to Allowed List

| Add A | Add Address to Allowed List          |             |  |  |  |  |  |  |
|-------|--------------------------------------|-------------|--|--|--|--|--|--|
|       | email address (fo<br>)example.com"): | or example, |  |  |  |  |  |  |
| ļ     |                                      |             |  |  |  |  |  |  |
|       | ОК                                   | Cancel      |  |  |  |  |  |  |

- 2. Type the email address of the person, for example: <u>abc@example.com</u>
- 3. Click OK.

To add people to the Allowed list from the Desktop menu:

- 1. Click the line with the person's name in it.
- Select Allow Sender from the Desktop menu, as shown in Figure 10. The email address is added to the Allowed list.

### **Preventing People From Sending You Email**

SonicWALL Anti-Spam Desktop automatically blocks senders of email that you have junked. You can also explicitly block email addresses, as shown in Figure 7. For example, you might receive unwanted email from a sender and want to block email from them in the future.

|        |                          |       |           |            | <b>\$</b> |         |       |             |
|--------|--------------------------|-------|-----------|------------|-----------|---------|-------|-------------|
| 11     | FA                       |       | $\bowtie$ | <b>(</b>   | ×         | رچ      |       |             |
| People | Companies                | Lists | Messages  | Challenges | Settings  | Reports |       |             |
| eople  | Blocked                  |       |           |            |           |         |       | <u>help</u> |
|        | I Address                |       |           | N          | essages   |         |       |             |
| juhasi | @example2.<br>as@example | com   |           | 0          |           |         |       |             |
|        |                          |       |           |            |           |         |       |             |
|        |                          |       |           |            | Add       | R       | emove |             |
|        |                          |       |           |            |           |         |       |             |

Figure 7 List of Blocked People

To block an email address:

- 1. Click **People > Blocked** from the SonicWALL Anti-Spam Desktop settings.
- 2. Click Add.

Figure 8 Add Address to Blocked List

| Add A | ddress to Blo                     | cked L | ist    | X |
|-------|-----------------------------------|--------|--------|---|
|       | X email address<br>nmer@example.c |        | mple,  |   |
| 1     |                                   |        |        |   |
|       | OK                                |        | Cancel |   |

- 3. Enter the email address of the person you want to block.
- 4. Click OK.

To add people to the Blocked list from the Desktop menu:

- 1. Click the line with the person's name in it.
- 2. Select Block Sender from the Desktop menu.

The address is added to the Blocked list.

### Adding Companies to Allowed and Blocked Lists

To add companies or domains to the Allowed or Blocked lists, click the Company tab on the SonicWALL Anti-Spam Desktop Settings window. The Company settings window appears, as shown in Figure 9.

| Figure 9              | Allowed        | d and Bloc          | cked Co | mpanies     |
|-----------------------|----------------|---------------------|---------|-------------|
| SonicWALL Ant         | i-Spam Desktop |                     |         |             |
| People Companies      | Lists Messages | Challenges Settings | Reports | _           |
| Companies             |                |                     |         | <u>help</u> |
| Can a las sent        |                |                     |         |             |
| Allowed Blocked       |                |                     |         |             |
| Domain                |                | Messages            |         |             |
| adobe.com<br>ebay.com |                | 0                   |         |             |
| snagit.com            |                | Ő                   |         |             |
|                       |                |                     |         |             |
|                       |                |                     |         |             |
|                       |                |                     |         |             |
|                       |                |                     |         |             |
|                       |                |                     |         |             |
|                       |                |                     |         |             |
|                       |                |                     |         |             |
|                       |                |                     |         |             |
|                       |                |                     |         |             |
|                       |                |                     |         |             |
|                       |                |                     |         |             |
|                       |                | Add                 | Rem     | ove         |
|                       |                | -                   |         |             |
|                       |                |                     |         |             |
|                       |                |                     |         |             |
|                       |                |                     |         |             |
|                       |                |                     |         |             |
|                       |                |                     |         | Close       |

## Adding Companies to Your Allowed or Blocked List

To add a company or domain to the Allowed or Blocked list:

- 1. Click Allowed or Blocked from the Companies setting.
- 2. Click Add. The Add window appears, as shown in Figure 10.

Figure 10 Add Company to Allowed List

| Add Company to Allowed List                      |      |  |  |  |  |  |  |
|--------------------------------------------------|------|--|--|--|--|--|--|
| Allow email from company (for example, "ebay.com | ı"): |  |  |  |  |  |  |
|                                                  | _    |  |  |  |  |  |  |
|                                                  |      |  |  |  |  |  |  |
| OK Cancel                                        |      |  |  |  |  |  |  |
|                                                  |      |  |  |  |  |  |  |

- 3. Type the fully qualified domain name of the company to be added, for example: example.com.
- 4. Click OK.

To remove a company from the Allowed or Blocked lists:

- **1.** Select the name of the company.
- 2. Click the **Remove** button.

To allow or block a Sender's Company using the Desktop menu:

- 1. Select the line in your Inbox with company name in it.
- 2. Click Allow Sender's Company or Block Sender's Company.

## **Mailing Lists**

Mailing lists are group email lists, such as special interest groups. You can add or remove mailing lists. SonicWALL Anti-Spam Desktop also scans the Recipient: field of the email to see if it is on the Allowed List.

Click Lists on the SonicWALL Anti-Spam Desktop Settings window to view mailing lists.

|        |                                  |              | <b>B</b> 14 |              |               | <u> </u>     |           |       |
|--------|----------------------------------|--------------|-------------|--------------|---------------|--------------|-----------|-------|
| Som    | WALL An                          | ti-Spam      | Desktop     |              | •             |              | l         |       |
|        | E.                               |              | $\geq$      | 9            | X             | -رو          |           |       |
| People | Companies                        | Lists        | Messages    | Challenge    | s Settings    | Reports      |           |       |
| Add al | lowed mailin                     | ıg lists bel | ow. They w  | vill be allo | wed if the en | nail address | is in the | he    |
|        | " or in the "Ti<br>ed Mailing Li |              |             |              | Messages      |              |           |       |
|        | ologyforum@                      |              |             |              | 0             |              |           |       |
|        |                                  |              | I           |              |               | 1            |           | 1     |
| Hel    | p On Mailing                     | Lists        |             |              | Add           | F            | Remove    |       |
|        |                                  |              |             |              |               |              |           | Close |

Figure 11 Mailing Lists

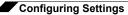

### **Adding Mailing Lists**

To add a mailing list to SonicWALL Anti-Spam Desktop:

1. Click Add.

The window is shown in Figure 12.

Figure 12 Add Mailing List to Allowed List

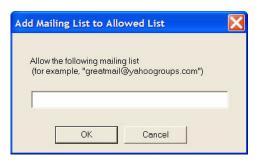

- 2. Type the name of the mailing list that you want to add, for example: <u>climbinghomes@yahoogroups.com</u>.
- 3. Click OK.

### **Removing a Mailing List**

To remove a mailing list:

- 1. Select the name of the list you want to remove.
- 2. Click Remove.

### **Managing Messages**

To manage the messages you receive, use the SonicWALL Anti-Spam Desktop window to customize your settings.

The Messages Panel lets you personalize your filter settings. Turning any of the filters all the way to **Block More** tells SonicWALL Anti-Spam Desktop to rigorously filter messages for content. For example, you can turn the Collaborative Filter to **Block More** to filter more aggressively those messages that the SonicWALL community deems Junk. Turn the Gambling slider to **Block Less** if you do not mind receiving information about online casinos.

You can filter messages based on GRID Network, Message Filters, and Languages.

| Soni   | cWALL An                                        | ti-Spam     | Desktop                   |               | $\mathbf{\mathbf{x}}$ |                 |                                   |
|--------|-------------------------------------------------|-------------|---------------------------|---------------|-----------------------|-----------------|-----------------------------------|
| People | Companies                                       | Lists       | Messages                  | Challenges    | Settings              | Reports         |                                   |
| Movir  | orative Filte<br>ng the slider t<br>users who m | o the right |                           |               |                       |                 | hel<br>re responsive to<br>k More |
| Moos   | age Filters —                                   |             |                           |               |                       | 0               |                                   |
| Movir  |                                                 | -           | will make :<br>gressivene | Block         |                       |                 | e likely to mark a<br>k More      |
| Movin  | q the slider to                                 | o the right | ·<br>will cause ·         | the content l | pelow to be           | e more likely n | narked as Junk.                   |
|        |                                                 | s           | exual Cont                | ent           |                       | - [             |                                   |
|        |                                                 | Offens      | ive Langua                | ige ——        |                       | - 1             |                                   |
|        |                                                 | G           | àet Rich Qu               | iick          |                       | -Ú              |                                   |
|        |                                                 |             | Gamb                      | ing ——        |                       | -Ú              |                                   |
|        |                                                 | A           | dvertiseme                | nts           |                       | -Ú              |                                   |
|        |                                                 | Embe        | dded Imag                 | es            |                       | -()             |                                   |
|        | gn Language                                     |             |                           |               |                       |                 |                                   |
| Langu  | ages Filterec                                   | 3:          |                           |               |                       |                 | Configure                         |
|        |                                                 |             |                           |               |                       |                 |                                   |
|        |                                                 |             |                           |               |                       |                 |                                   |
|        |                                                 |             |                           |               |                       |                 |                                   |
|        |                                                 |             |                           |               |                       |                 |                                   |
|        |                                                 |             |                           |               |                       |                 |                                   |

Figure 13 Message Filter Settings

## **Collaborative Filter**

Move the slider to the right to block more messages and to the left to block fewer messages.

## **Message Filters**

Move the slider to the right to increase the impact of the messages you junk. Move the slider bar more towards **Block More** to make SonicWALL Anti-Spam Desktop more aggressive in blocking spam. However, you can filter each the following flavors of spam according to your personal preferences:

- Sexual Content
- Offensive Language
- Get Rich Quick
- Gambling
- Advertisements
- Embedded Images

# Language Filters

You can block email messages in any of the languages shown in the figure below.

| Figure | 14 | Languages |
|--------|----|-----------|
|--------|----|-----------|

| oreign Lar                                 | nguage Fil                                                         | ters                                                                                |                         | D |
|--------------------------------------------|--------------------------------------------------------------------|-------------------------------------------------------------------------------------|-------------------------|---|
| without any<br>- Choose Blo<br>- Choose No | screening.<br>ock All to bloc<br>Opinion to al<br>all filters inst | w all email in a la<br>k all email in a la<br>low email in a la<br>alled in SonicWA | nguage.<br>nguage to be |   |
| Allow                                      | Block                                                              | No Opinion                                                                          |                         |   |
| c                                          | c                                                                  | ۲                                                                                   | Arabic                  |   |
| С                                          | C                                                                  | ۲                                                                                   | Baltic                  |   |
| C                                          | С                                                                  | (iii)                                                                               | Chinese                 |   |
| C                                          | C                                                                  |                                                                                     | Cyrillic                |   |
| C                                          | C                                                                  |                                                                                     | French                  |   |
| С                                          | C                                                                  | (•                                                                                  | German                  |   |
| C                                          | C                                                                  | (                                                                                   | Greek                   |   |
| C                                          | C                                                                  | ۲                                                                                   | Hebrew                  |   |
| C                                          | C                                                                  | ۲                                                                                   | Japanese                |   |
| С                                          | C                                                                  | ۲                                                                                   | Korean                  |   |
| C                                          | С                                                                  | (iii)                                                                               | Spanish                 |   |
| C                                          | С                                                                  |                                                                                     | Thai                    |   |
| C                                          | С                                                                  | (•                                                                                  | Turkish                 |   |
|                                            | C                                                                  | 6                                                                                   | Vietnamese              |   |

To block email in any of these languages:

- 1. Click the checkbox adjacent to any languages in which you do not want to receive email.
- 2. Click OK.

# **Configuring Challenges for Spammers**

You can optionally configure a challenge for email that appears to be from spammers. When an email arrives from a sender who is not on your Allowed People or Companies lists, you can configure SonicWALL Anti-Spam Desktop to send an Email Challenge to the sender, which challenges the sender to answer a question in real time. Email Challenges are randomly selected questions that are very easy for people to answer, as shown in Figure 15. You can decide when to send a challenge and personalize the challenge to convey the message that you want.

After the sender responds accurately to the Email Challenge, SonicWALL Anti-Spam Desktop delivers the email to your Inbox.

| SonicWALL Anti-Spam Desktop                                                                                                    |                    | 🛐 SonicWALL Anti-Spam Desktop                                                                                                    |
|----------------------------------------------------------------------------------------------------|--------------------|----------------------------------------------------------------------------------------------------|
| People Companies Lists Messages Challenges Settings                                                                                                    | Reports            | People Companies Lists Messages Challenges Settings Reports                                                                                                    |
| Challenges                                                                                                    | <u>help</u>        | Challenges help                                                                                                    |
| F High Low: Challenge Uncertain Email     SonicWALL will only challenge emails that it can not determine that it can not determine that it can | ine with<br>entage | - High         Low: Challenge Uncertain Email           - Low         SonicWALL will only challenge emails that it can not determine with certainty are span or are good. This is typically a small percentage of the email you receive.                                                                                                   |
| Challenge Type<br>Photo Challenges<br>Example Photo Challenge                                                                                                    |                    | Challenge Type C Photo Challenges C Photo Challenge Example Permission Request Challenge                                                                                                    |
| How many kittens<br>are in this picture?                                                                                                    |                    | You have recently sent an email message to <b>Joe</b> (joe@corp.com),<br>with the subject " <b>Get Rich Quick</b> ". Joe is using SonicWALL Anti-<br>Spam Desktop to eliminate junk email. In an effort to eliminate<br>junk email, we have placed your message on hold.<br>To be added to Joe's allowed list and have your message deliv- |
| Show Example Personalize Email Server                                                                                                    |                    | ered, please click on the button below. This will only happen once. Add me to the Allowed List                                                                                                    |
| Show Example Personalize Email Server                                                                                                    |                    | Show Example Personalize Email Server                                                                                                    |
|                                                                                                    |                    |                                                                                                    |
|                                                                                                    |                    |                                                                                                    |
| (                                                                                                    | Close              | Close                                                                                                    |

Figure 15 Configure Challenge to Email Senders

# **Preventing Spam Messages**

Most junk email is sent from invalid email addresses, and is mass-mailed. To ensure that you are not receiving mass-mailed junk messages, SonicWALL Anti-Spam Desktop presents an Email challenge. Mass-email senders cannot answer the Email Challenge, so their junk email is kept from your SonicWALL Challenged Mail folder. Senders are challenged only one time; after a sender successfully answers a challenge, they are placed on the Allowed list.

# Send Challenges to Suspicious Mail

SonicWALL Anti-Spam Desktop uses a variety of tests for incoming email to determine if it is spam. Use the slider bar to determine how often you want to challenge mail that might be spam. You can choose **High**, **Low**, or **Off** setting.

- To challenge each message, push the slider bar towards High.
- To never challenge a message, push the slider bar towards Off.
- To cause challenges to be sent to any email where the sender is not on your Allowed list and appears to be suspicious, choose the **High** setting.

### Choose a Challenge Type

You can choose a means to challenge your sender to prove that they are sending the email in real time:

- Visual Challenge: ask the sender how many objects are in the picture.
- **Permission Request Challenge**: you can personalize your challenge to senders. To surmount this challenge, senders must click **Add me to the Allowed List**.

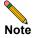

You can configure a permission request challenge text after you have purchased SonicWALL Anti-Spam Desktop.

### Personalizing the Text in the Permission Challenge Box

You can personalize the message that appears in this box. Click the **Personalize** button shown in Figure 15. The window shown in Figure 16 appears.

Figure 16 Personalize Your Outgoing Challenge

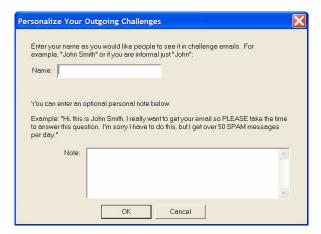

To personalize your challenge:

- 1. Enter your name as you would like it to appear in the Name text box.
- 2. Enter any text you would like to appear in the Note text box.
- 3. Click OK.

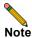

This message is included at the bottom of the already formatted challenge that is sent out. It is not in place of the default message, which cannot be changed.

### **Changing Your Email Server**

If you click the **Email Server** button, SonicWALL Anti-Spam Desktop displays the Advanced SMTP window, as shown in Figure 17. SonicWALL Anti-Spam Desktop requires SMTP server information so that we can send challenge email independently. If not, SonicWALL relies on the email client such as Outlook or Outlook Express to send out the message.

Figure 17 Advance SMTP Settings

| Advanced SMTP Settings                                                                                                    | × |
|----------------------------------------------------------------------------------------------------|---|
| When SonicWALL Anti-Spam Desktop issues a challenge or forwards a copy of good<br>email after filtering, it needs a valid SMTP server to send the email.<br>If you would like SonicWALL Anti-Spam Desktop to use a different SMTP server than the<br>default type a valid SMTP server name below. |   |
| SMTP Server (Example: smtp.companyxyz.com):<br>us0exb01                                                                                                    | _ |
| My server requires authentication, so log on using the information below:                                                                                                    |   |
| Account name:                                                                                                    | - |
| Password:                                                                                                    |   |
| Restore Default Setting Send Test Email OK Cancel                                                                                                    |   |

- 1. If it does not automatically appear, type the name of your SMTP server as a fully qualified domain name, for example: smtp-server@example.com.
- **2.** If your server requires authentication, which requires you to log on and enter a password, click the checkbox and enter your account name and password.
- **3.** Click the **Send Test Email** button to test that the email is to the SMTP server that you just configured.

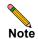

If you need to restore the default SMTP server, click the **Restore Default Setting** button.

4. Click OK.

## **Personalizing Your Settings**

To personalize the SonicWALL Anti-Spam Desktop settings, refer to the following sections.

### Settings

Clicking on the "Settings" icon provides access to the Settings window shown below. This window allows you to set-up the Anti-Spam Desktop to optimize how it works for you. Each option will be discussed below.

| Sonic V             | VALL Anti-Sp                           | am Desk     | top              |                  |            | _ 🗆 🛛       |
|---------------------|----------------------------------------|-------------|------------------|------------------|------------|-------------|
|                     |                                        | P           |                  |                  | X          | Ţ           |
| People              | Companies                              | Lists       | Messages         | Challenges       | Settings   | Reports     |
| Settings            |                                        |             |                  |                  |            | <u>help</u> |
|                     | der Settings<br>ail from "SonicW       | ALL Junk 1  | Mail'' folder to | "Deleted Items   | °' 1       | day         |
| Move em             | ail from "SonicW                       | ALL Challe  | nged Mail'' fo   | lder to "Deleted | d Items" 7 | days        |
|                     |                                        |             |                  |                  | Confi      | gure        |
|                     | Device Support<br>ward a copy of a     |             | i-junk) email to | ):               | Confi      |             |
| Email A             | Email Address(es): none                |             |                  |                  |            |             |
|                     | port Phishing Em<br>Ible auto reportin |             | udged as Phis    | hing to SonicW   | /ALL       |             |
|                     | onfirmations<br>atribute Junk Ema      | ail         | 🔽 Cor            | ntribute Phishin | g Email    |             |
|                     | Multiple Inbox Su<br>port scanning of  |             | ooxes in Micro   | soft Outlook     |            |             |
| Rescan              | Folder                                 |             |                  |                  |            |             |
| Rescar              | Inbox folders wi                       | nen compu   | ter is idle for: |                  | Confi      | gure        |
| SonicWA             | ALL Anti-Spam D                        | esktop Sig  | nature           |                  |            |             |
| 🔽 Use               | SonicWALL An                           | ti-Spam De  | sktop e-mail si  | ignature.        |            |             |
|                     | ALL Notifications<br>Ible SonicWALL    |             | notifications    |                  |            |             |
| <u>Click here t</u> | o configure chall                      | enge prefer | ences            |                  |            | Close       |

### Junk Folder Settings

The Junk Folder Settings section allows you to configure how long you will keep email that is located in the SonicWALL Junk Mail folder (including the SonicWALL Phishing Mail folder) and the SonicWALL Challenged Mail folder. If you press the "Configure" button in this section you are allowed to change these settings as shown below.

| Modify Junk Folder Settings                                                                                                    |
|----------------------------------------------------------------------------------------------------|
| Type in the number of days you want Junk email to be stored in<br>your "SonicWALL Junk Mail" and "SonicWALL Challenged Mail"<br>folder before moving it to the "Deleted Items" folder,<br>Delete Items in the "SonicWALL Junk Mail" folder after this many |
| days (valid range is 1 - 10000): 7                                                                                                    |
| Delete Items in the "SonicWALL Challenged Mail" folder after this<br>many days (valid range is 7 - 10000):                                                                                                    |
| 30                                                                                                    |
| OK Cancel                                                                                                    |

In this window you can change the number of days that junk mail (spam and phishing mail) or challenged mail is kept before it is moved to your deleted items folder. The number entered must be a whole number and fall within the specified range for each folder: 1 to 10,000 days for junk mail and 7 to 10,000 days for challenged mail. The default is 180 days for each. Typical settings are 7 days for Junk Mail and 30 days for Challenged Mail. Keeping mail in the junk mail or challenged mail folders does not impact the performance of SonicWALL Anti-Spam Desktop.

#### Wireless Device Support (Email Forwarding)

Selecting this option allows you set-up your system to forward a copy of all good email to another valid email address, including, but not limited to Blackberry, Palm, and other PDA devices. To set-up this option, click "Configure" in the Wireless Device Support section. This will display the following window.

|                  | d email messag   | reless device. SonicWALL<br>es to this address. You ca<br>by a space. |             |
|------------------|------------------|-----------------------------------------------------------------------|-------------|
| I                |                  | , - ,                                                                 |             |
| Forward Email    | Headers Only (in | ncludes Subject, To, and F                                            | rom fields) |
| Forward at most: | 50 email n       | nessages in any 24 hour p                                             | eriod.      |

#### **Configuring Email Forwarding**

- Enter the email address of where the email will be forwarded. Remember this can be any device with a valid email address. SonicWALL will forward all good email messages to this address. More than one email address can be entered, separated by a space.
- Check the next box if only headers are to be forwarded and not the entire message.
- Please enter the maximum number of email messages (or headers) that should be forwarded in any 24 hour period. The default is 50.
- Click on "Email Server" if you need to configure the outgoing SMTP server. This is only needed if you are not using the default SMTP server to forward your email. You may need to discuss this setting with the administrator of your email system to determine if a value is needed here and what that value needs to be. Once you have set-up this option you can use the "Send Test Email" to determine if it is working correctly.

| Advanced SMTP Settings                                                                                                    | × |
|----------------------------------------------------------------------------------------------------|---|
| When SonicWALL Anti-Spam Desktop issues a challenge or forwards a copy of good<br>email after filtering, it needs a valid SMTP server to send the email.<br>If you would like SonicWALL Anti-Spam Desktop to use a different SMTP server than<br>the default, type a valid SMTP server name below.<br>SMTP Server (Example: smtp.companyxyz.com): |   |
| smtp.my_company.com                                                                                                    | _ |
| My server requires authentication, so log on using the information below:                                                                                                    |   |
| Account name:                                                                                                    |   |
| Password:                                                                                                    | - |
| Restore Default Setting Send Test Email OK Cancel                                                                                                    |   |

#### Important Notes on Email Forwarding

- The email forwarding feature within SonicWALL Anti-Spam Desktop will not work if the email application is not open / accessible (i.e. if you are not logged in to your email). This means that the client system that is forwarding your email must be operational and receiving email so it can be forwarded.
- Messages cannot be forwarded through the SMTP server if it requires authentication and no authentication is configured, or if the authentication is not configured correctly or has changed. Please verify that your SMTP settings are correct.

- Attachments are never forwarded only the email itself is forwarded. The original email with any attachment remains on the client system after a copy is forwarded.
- The "Forward Email Headers Only" option may be useful if any of the following is true;
  - If you are forwarding email to a device that only shows a small amount of data
  - You do not wish to use up expensive bandwidth by forwarding the entire email
  - You only want to be notified of new messages

#### Auto Report Phishing Email

Auto Report Phishing Email ☐ Enable auto reporting of email judged as Phishing to SonicWALL

Placing a checkmark in this box will cause all phishing email you receive to be automatically sent to SonicWALL for analysis. This helps SonicWALL ensure that phishing email is correctly identified and removed from your inbox.

The first time a phishing email is detected and queued to be sent to SonicWALL for analysis a confirmation window will pop up to confirm that you really want this email to be sent. Selecting "Yes" will send the email and selecting "No" will stop the email from being sent. Email sent from your system using this option will be placed in your "Outbox" and will be sent just like any other email you send.

#### **Show Confirmations**

| - Show Confirmations  |                           |
|-----------------------|---------------------------|
|                       |                           |
| Contribute Junk Email | Contribute Phishing Email |
|                       |                           |

Placing a checkmark in the box next to either Contribute Junk Email or Contribute Phishing Email will cause a confirmation window to appear (see figure below) each time you select "Report Junk Mail" or "Report Phishing Email" from the "SonicWALL Options" menu on the Anti-Spam Desktop toolbar. If, for example, you check the Contribute Junk Email box, then you will receive the confirmation window, shown below, when you select "Report Junk Mail" from the SonicWALL Options menu.

| Contribute Email                                                                                                    | × |
|----------------------------------------------------------------------------------------------------|---|
| You are about to contribute this email to<br>SonicWALL to help fight spam and phishing.<br>Are you sure you want to do this? |   |
| OK Cancel                                                                                                    |   |
| 🔲 Don't show this again                                                                                                    |   |

This option is provided to allow you to have complete control over the email messages that are leaving your system, even if they are Junk or Phishing messages.

#### **Outlook Multiple Inbox Support**

| Outlook Multiple Inbox Support                            |
|-----------------------------------------------------------|
| Support scanning of multiple Inboxes in Microsoft Outlook |

By default, SonicWALL Anti-Spam Desktop will only scan the default Outlook Mailbox for spam and phishing. Enable this checkbox to scan "Inbox" messages for other IMAP or POP3 accounts or Exchange mailboxes. This option applies to Outlook only.

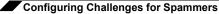

#### **Rescan Folder**

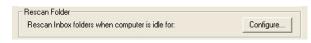

SonicWALL Anti-Spam Desktop can "rescan" your inbox for spam or phishing email. This allows the system to potentially remove junk email from your inbox based on the latest email protection information received from the SonicWALL GRID.

| 🔲 Idle Scan Folder 🛛 🔀                                                      |
|-----------------------------------------------------------------------------|
| 🔽 Enable Idle Scan Folder                                                   |
| Wait 1 📩 hours before scanning messages                                     |
| not older than $1 \stackrel{*}{{\overset{*}{}{}}}$ days in Inbox folder(s). |
| OK Cancel                                                                   |

If you enable the rescan option (idle scan) you can specify how often you wish to rescan your inbox and how many days to go back in the rescan process. The rescan will scan the unread email messages in all of your mailboxes (including multiple Outlook mailboxes if specified) to remove any newly discovered spam and phishing messages. The rescan will only be done when the system is idle so as not to interfere with your use of the computer system.

#### SonicWALL Anti-Spam Desktop Signature

| SonicWALL Anti-Spam Desktop Signature               |
|-----------------------------------------------------|
| 🔽 Use SonicWALL Anti-Spam Desktop e-mail signature. |

Placing a checkmark in this box will enable the following signature block to appear at the bottom of all email you send:

"This mailbox protected from junk email by SonicWALL Anti-Spam Desktop from SonicWALL, Inc. http://www.sonicwall.com".

This signature appears only if you are not using another default signature.

Note

NOTE: The SonicWALL signature block is automatically inserted when the application is in "trial" mode. When the application is purchased and converted to a registered version, the signature block is deactivated.

#### SonicWALL Notifications

SonicWALL Notifications

 Image: SonicWALL system tray notifications

If you enable SonicWALL Notifications by placing a checkmark in this box it will allow SonicWALL Anti-Spam Desktop to alert you with a popup window in the lower right corner of your screen when new, highly aggressive, spam and phishing threats are discovered. A sample notification is shown below:

| Turn Off                                       | ×          |  |
|------------------------------------------------|------------|--|
| <u>Fraud Ale</u><br>Imposter, ID<br>Paste Disr | Theft with |  |
| SonicWALL                                      |            |  |

Note

When you receive a notification such as this, be aware that you may or may not have been exposed to this type of spam or phishing email. This is a general warning issued to everyone in the SonicWALL Anti-Spam Desktop community.

# Viewing SonicWALL Anti-Spam Desktop Reports

SonicWALL Anti-Spam Desktop reports provide the following types of information:

- The number of Junk messages received by day
- The reasons email was junked (if you have purchased SonicWALL Anti-Spam Desktop)
- The total history of all junked email messages (if you have purchased SonicWALL Anti-Spam Desktop)
- The total reasons email was junked

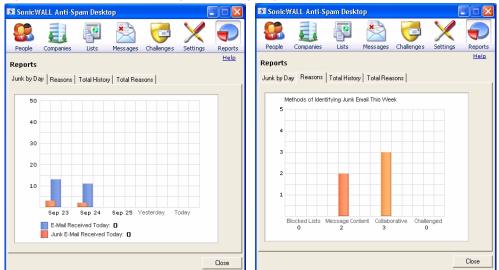

#### Figure 18 SonicWALL Anti-Spam Desktop Reports

SonicWALL Anti-Spam Desktop Reports window displays the junked email that you receive by day by default. You can click on the other tabs to view the reasons for junking email, the total number of email junked, and the total reasons for junking email over the time SonicWALL Anti-Spam Desktop is running.

# **Reporting Phishing**

SonicWALL Anti-Spam Desktop lets you selectively report email phishing to SonicWALL, and gives you the double opt-in option to automatically report email identified as phishing to SonicWALL. When email phishing is reported through either of these methods, the reported email is forwarded in its complete and original form to SonicWALL. Your email address, name, and other personal information that might be contained in emails reported as phishing are never released, except as necessary, to investigate and prosecute reported email phishing.

# **Chapter 4: Troubleshooting**

This chapter includes information on troubleshooting issues with SonicWALL Anti-Spam Desktop.

# Information to Have Before Contacting Technical Support

SonicWALL Technical Support is likely to ask you for the following information. To expedite solving your issues, please have this information available before contacting Technical Support.

# **Virtual Serial Number**

Before contacting Technical Support, you will need to have your virtual serial number. This number was provided to you when you registered your copy of SonicWALL Anti-Spam Desktop on mysonicwall.com. Login to your mysonicwall.com account to obtain your virtual serial number.

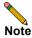

If you purchased MailFrontier Desktop, you may not have a virtual serial number. Instead when you contact Technical Support, please supply your license key for the product. If your subscription is current you will be provided support.

# Determine your SonicWALL Anti-Spam Desktop System Information

- 1. Right-click the SonicWALL Anti-Spam Desktop icon.
- 2. Click About... and System Info... to bring up the dialog box that displays information about your computer.

### Determine if SonicWALL Anti-Spam Desktop Toolbar is Visible

When using Outlook or Outlook Express, the following toolbar is displayed.

🚯 Junk 🙆 Unjunk 🛐 SonicWALL Options 🛪 🛐 12 junk detected today.

If this is not visible, close the mail client and go to Start>Programs>SonicWALL.

# **Outlook Express-Specific Issues**

Here are some issues that you might encounter while using Outlook Express and SonicWALL Anti-Spam Desktop.

### Change in Outlook Express DBX store directory

The default directory for the Outlook Express DBX file is C:\Documents and Settings\user\_id\Local Settings\Application Data\Identities\product-idnumber\Microsoft\Outlook Express

### **Encrypted Hard Disk Drive**

You cannot encrypt the hard drive and use SonicWALL Anti-Spam Desktop. If you encrypted your hard drive SonicWALL Anti-Spam Desktop cannot read SonicWALL Anti-Spam Desktop files. You must unencrypt your hard drive and reload SonicWALL Anti-Spam Desktop.

### **Viewing Folders**

When using SonicWALL Anti-Spam Desktop and Outlook Express, the Outlook Express folders must be open and visible on the left side of the window.

# SonicWALL Continues to Ask Me to Buy Now

Once you purchase SonicWALL Anti-Spam Desktop you must enter your license key or serial number into your software to activate it. Your license key is sent via email to the email address you supplied at the time of purchase. The serial number is 24 letters broken in to groups of 4 and looks like aaaa-bbbbb-cccc-dddd-eeee-ffff.

Once you have entered the key and activated your software, the Buy Now screen no longer appears.

# **Advanced Troubleshooting**

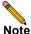

Only use these functions if SonicWALL Technical Support asks you to. Using these options impacts performance.

To disable SonicWALL Anti-Spam Desktop for diagnostic purposes:

- **1.** Go to the System Tray.
- 2. Right-click the SonicWALL icon.

The following menu appears, as shown in Figure 19.

#### Figure 19 SonicWALL Anti-Spam Desktop System Tray Menu

| Configure Preferences |  |
|-----------------------|--|
| Buy Now!              |  |
| Help                  |  |
| About                 |  |
|                       |  |

Disable SonicWALL Anti-Spam Desktop

3. Click to toggle the Enable and Disable settings.

SonicWALL Anti-Spam Desktop is disabled after you close the mail client.

# Uninstalling SonicWALL Anti-Spam Desktop

To uninstall SonicWALL Anti-Spam Desktop:

- **1.** Go the Control Panel.
- 2. Click Add or Remove Programs.
- 3. Click SonicWALL Anti-Spam Desktop.

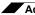

Advanced Troubleshooting

А add a mailing list 23 advanced SMTP 28 allowed List 9 allowed list 6, 13, 19, 27 companies 21 people 18 В blacklist 9 block an email address 20 blocked List 9 blocked list companies 21 С challenge success 26 challenge email senders 26, 27 challenge text 28 challenged mail folder 7 change the number of days after which your junk email is moved to the deleted folder 30 collaborative filters 24 configuring challenges to suspicious email senders 26 D domain See companies E email challenges 26 email fraud 9 reporting 32 enable wireless device support 30 encrypt hard drive 34 **Enterprise Gateway** Using Desktop with 12 F foreign language filters 25 forward email headers only 30 J junk 9 junk email message 8 Junk folder 7 iunk folder 9 junked item 22 L languages 25 license renewal 13

Μ

mail clients 7 MailFrontier Desktop reports 31 MailFrontier community 24 MailFrontier Desktop signature 29 mailing lists 22 maximum number of messages 30 messages managing 24 messenger popup spam 30 0 operating systems 7 р permission request challenge 27 personalize settings 29 personalize your outgoing challenge 28 personalizing the text in the permission challenge box 28 protecting users from fraud 32 R Real-Time Response Network 9 remove a mailing list 23 reporting email fraud 32 schedule junk email deletion 29 send test email 29 server authentication 28 settings configuring 29 signature MailFrontier Desktop 29 SMTP server 28 SMTP server information 28 spam 6 messenger popup 30 spoofed organizations 32 suspicious mail 27 system tray 17 Т thumbprint 9 tool bar 17 trial version 12 U unJunk 8, 9 unwanted email 6

V

version latest 13 visual challenge 27 W whitelist 9 wireless device email filtered 30 send email to 29

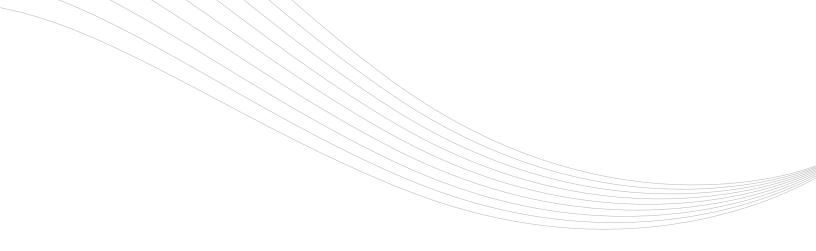

#### SonicWALL, Inc.

1143 Borregas Avenue Sunnyvale CA 94089-1306 T +1 408.745.9600 F +1 408.745.9300

www.sonicwall.com

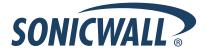

PN: 232-001300-00 Rev A

©2006 SonicWALL, Inc. is a registered trademark of SonicWALL, Inc. Other product names mentioned herein may be trademarks and/or registered trademarks of their respective companies. Specifications and descriptions subject to change without notice.